## Model Species Transport in a Static Mixer

## Reacting Flows – Homework 6

Instructor: André Bakker

1

http://www.bakker.org© André Bakker (2006)

## Species mixing in a Kenics mixer

- •Laminar mixing in a Kenics static mixer.
- •File: "kenics.cas.gz"
- •Geometry and setup is shown in the next slide.
- • Assignment:
	- Calculate the mixing of two non-reacting species with the same properties for at least three different inlet distributions. The inlet distribution can be varied by changing the boundary conditions for the 8 inlets shown in the next slide.
	- Evaluate the results and report.
- $\bullet$  Advanced assignment:
	- –Define a simple one-step reaction for the species.
	- Evaluate the conversion at the outlet for different inlet distributions.

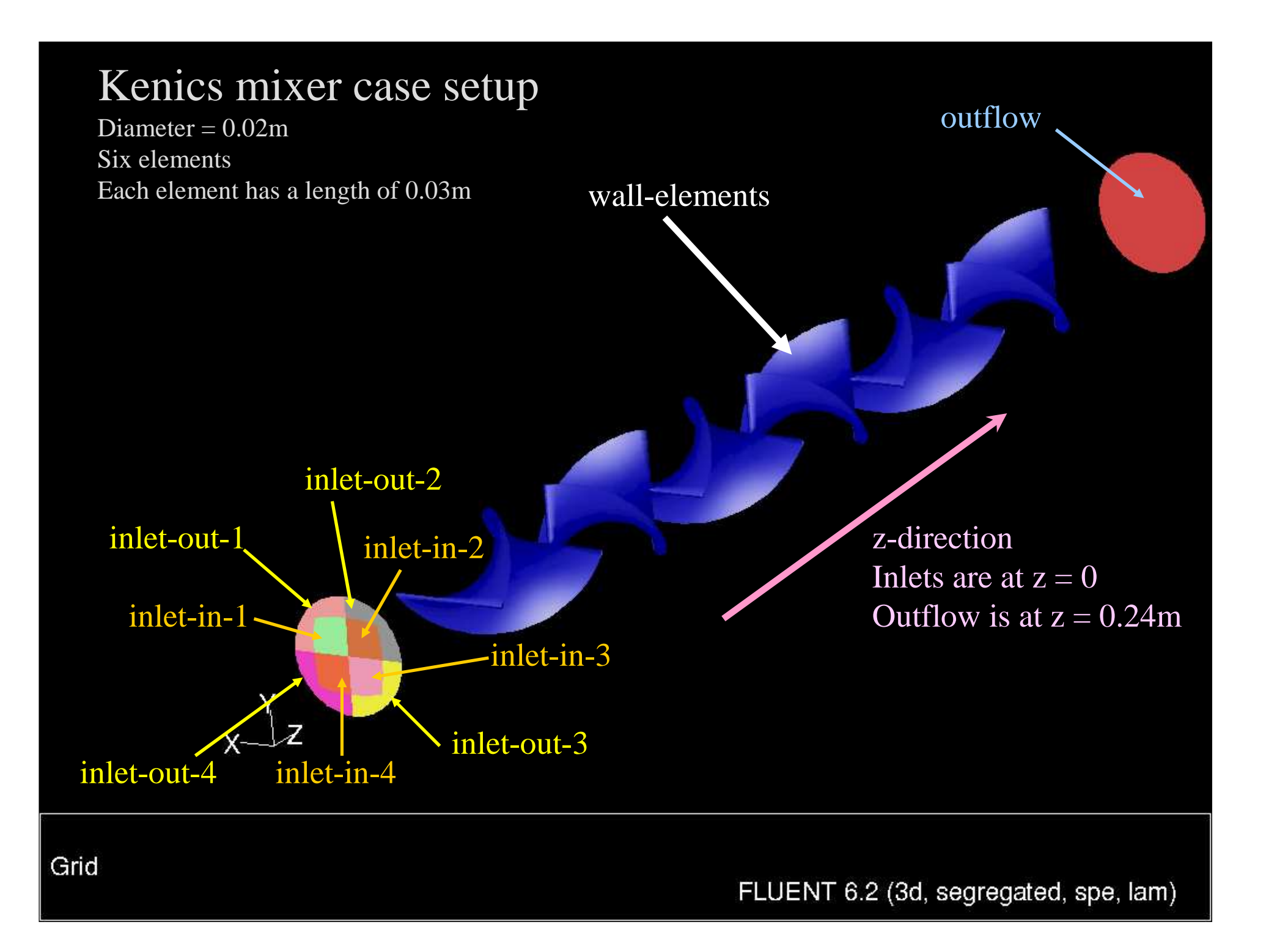

## Model setup tips

- •The case kenics.cas.gz is already set up with a species model defined.
- • There are two species with the same physical properties. They are named "red" and "blue".
- $\bullet$  To set the mass fraction of a species at an inlet, go to the appropriate boundary conditions panel.
	- Specify the inlet mass fraction of "blue".<br>– The mass fraction of "red" is then autom
	- The mass fraction of "red" is then automatically specified as 1 mass\_fraction\_blue.
- $\bullet$  You can vary the Reynolds number of the flow by either varying the viscosity or the inlet velocity.
	- $-$  The viscosity is set in the Materials panel, as the viscosity for the "mixture template."  $\,$
	- The diameter of the pipe is 0.02m.
	- $-$  The density of the species is 1000 kg/m<sup>3</sup>.
- $\bullet$  If you like, you can specify different velocities at the inlets and see how that affects the results.
- • To visualize species mass fractions at different planes along the length of the pipe, create iso-surfaces of constant z-coordinate. The first element starts at z=0.03 and the last one ends at z=0.21. Each element is 0.03m long.
- $\bullet$  To create a plane with regular spaced sample points, review the screenshots in the Lecture 8.